# **Google ist mehr als eine Suchmaschine**

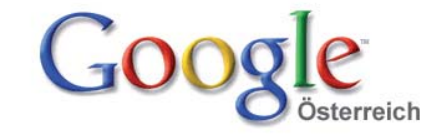

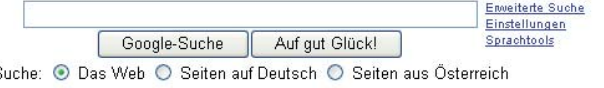

### **Google Toolbar**

Die Google Toolbar ist eine nützliche Browsererweiterung und unter der Adresse http://www.google.com/intl/de/toolbar/ie/index.html downzuloaden.

Unter den Optionen kann man unter "Suche" die Einstellungen auf österreichische Webseiten festlegen.

Unter "Benutzerdefinierte Schaltflächen" kann man die Schalft flächen ein und ausschalten die man benötigt.

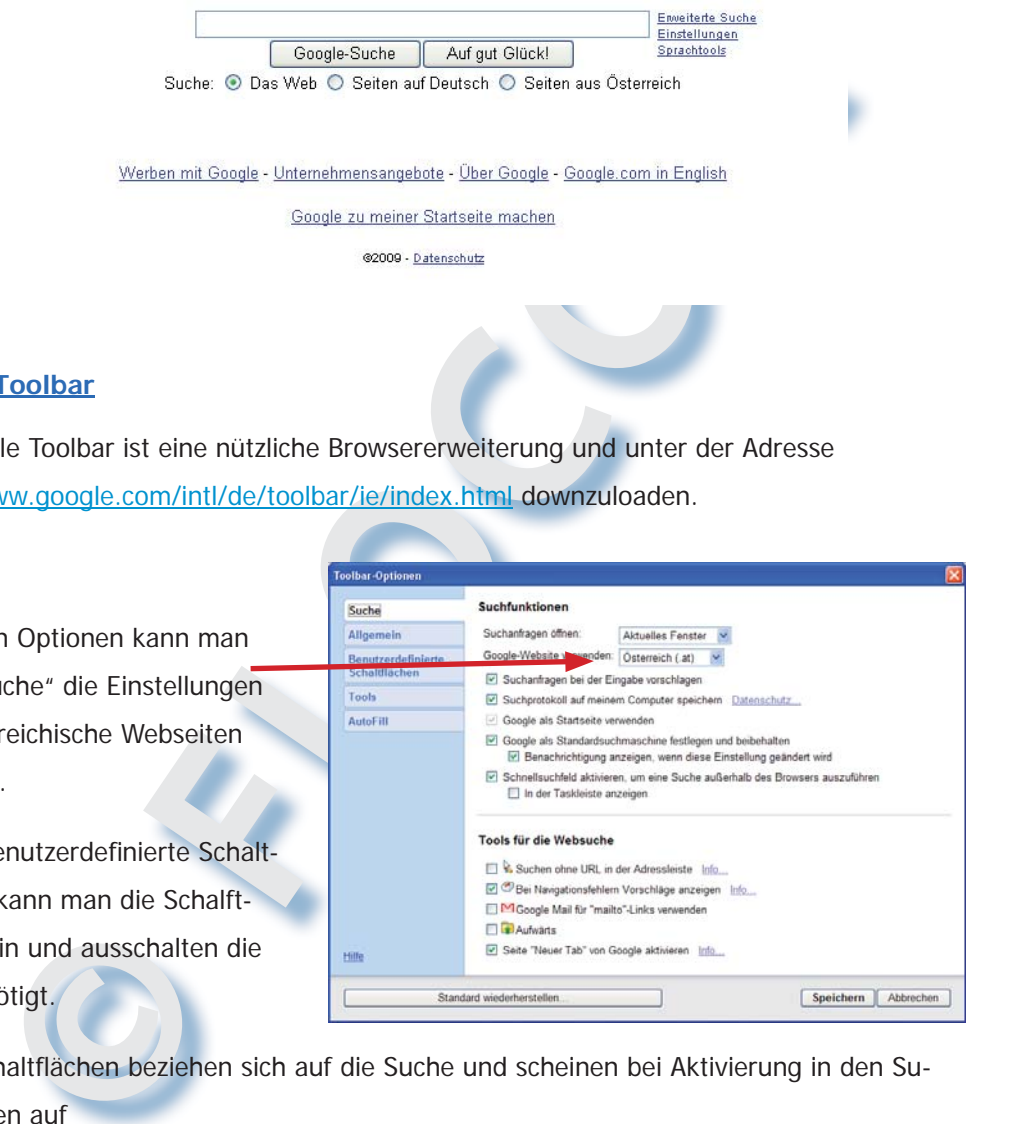

Diese Schaltflächen beziehen sich auf die Suche und scheinen bei Aktivierung in den Suchoptionen auf

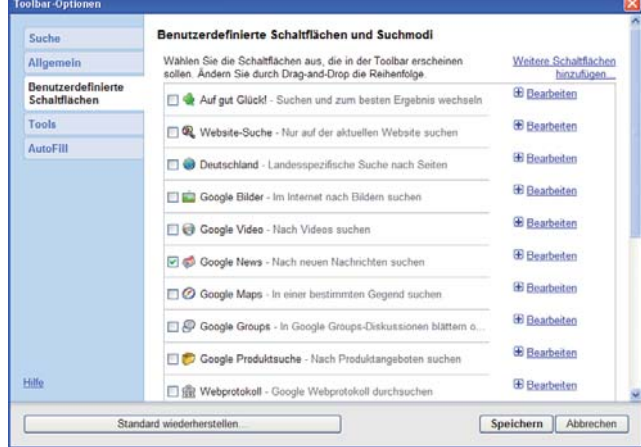

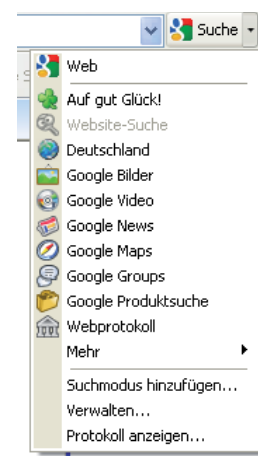

# **MAS BIETET GOOGLE ALLES** FLOCOM-Info WAS BIETET GOOGLE ALLES

**FLOCOM-Info** 

Unter "Tools" kann man der Toolbar verschiedene Werkzeuge hinzufügen. Sehr wichtig ist das Werkzeug "Übersetzen".

Damit werden fremdsprachige Webseiten ins Deutsche übersetzt. Natürlich nicht perfekt, aber man weiß zumindest ungefähr um was es geht.

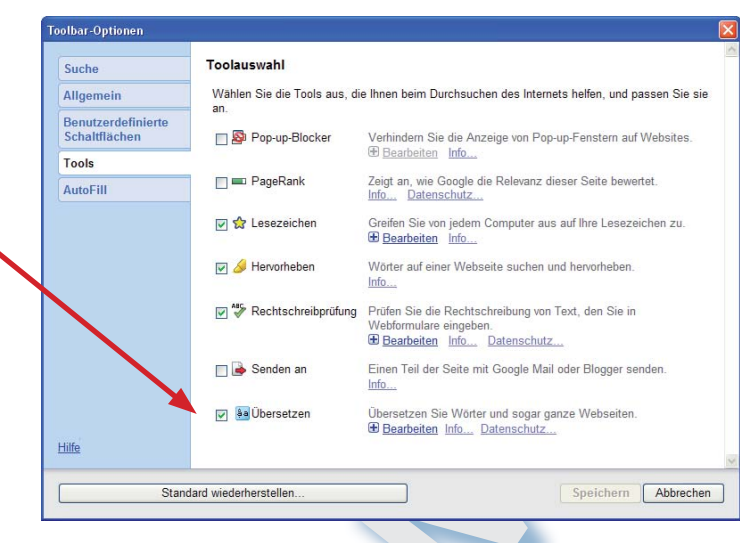

Zur Probe geben wir die Adresse www.praha.cz ein. Am Beginn der Seite erschent eine Leiste in der eine Übersetzung angeboten wird.

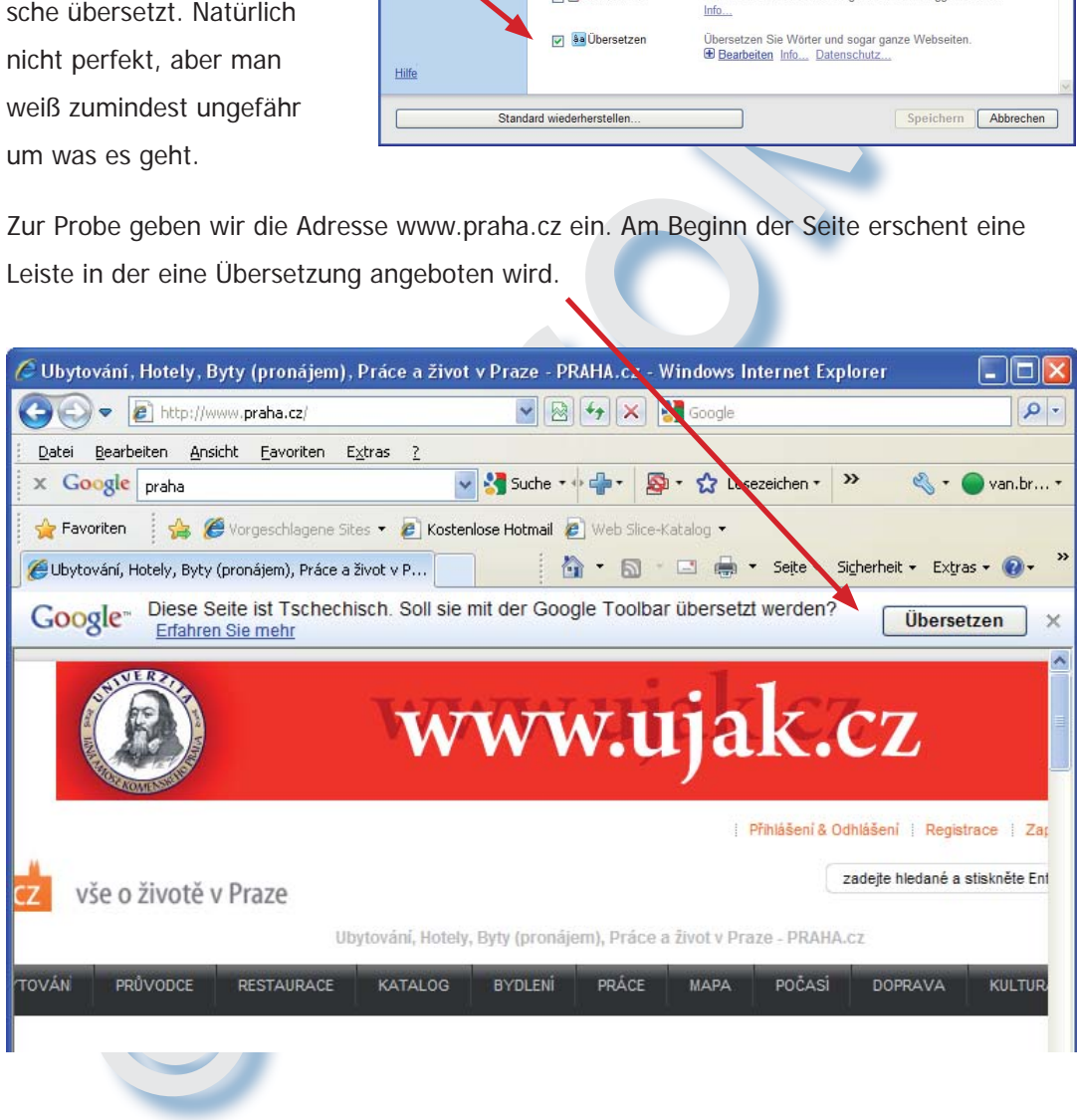

Lässt man die Seite Übersetzen, so erhält man eine recht gute Übersetzung.

### **Google-Mail**

Google-Mail ist ein sogenannter Web-Mail-Account.

Das Service ist kostenlos und bietet 7 GB Speicherplatz.

Google-Mail kann über alle gängigen Mailprogramme (z.B. Outlook, Outlook Express, Win-

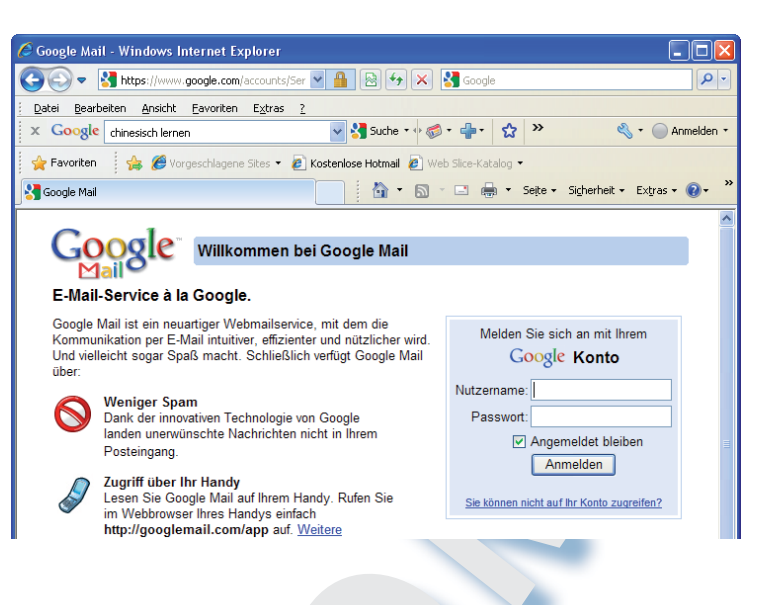

dows-Mail, Thunderbird) sowie Blackberry und iPhone empfangen und gesendet werden.

Iali kann über<br>
Igen Mailpro-<br>
Igen Mailpro-<br>
Igen Mailpro-<br>
Igen Mailpro-<br>
CLACOMOOK,<br>
The measurement section and the section of the measurement<br>
CLACOMOOK,<br>
The measurement section and the measurement<br>
II, Thunderbird) Man kann Google-Mail so konfigurieren, dass alle Mails vom Provider an Google-Mail gehen und zu Hause nur mehr Google abgerufen wird. Gesendet wird wiederum über Google-Mail. Der Vorteil ist, dass auf dem Google-Mailserver alle Mails liegen hat und jederzeit und von jedem anderen PC zugreifen kann. Mails die von Google geschrieben werden, werden als gesendete Mails am Heim-Account empfangen und Mails die von zu Hause über Google-Mail geschickt werden liegen natürlich auch am Google-Mail-Server.

Weiterer Vorteil ist, dass die Mailsbox nicht mehr so schnell voll wird, weil Google ja die Mails laufend abruft, auch wenn man z.B. auf Urlaub ist.

Einziger Nachteil dabei ist, dass die Abrufzeit der Mails oft recht lange ist. D. h. wenn man auf eine Mail wartet muss man oft händisch abrufen.

Adressbücher können ohne Probleme eingespielt werden.

### **Google-Kalender**

Ein Kalender zu Hause, ein Kalender in der Handtasche und ein Kalender im Outlook – das ist unübersichtlich und nie sind alle aktuell.

Beim Google Kalender gilt das gleiche wie beim Mailprogramm. Auf dem Kalender hat

man überall zugriff. Termine können sofort eingetragen werden, sogar vom Handy aus.

Eine Handybenachrichtigung bei Terminen kann kann eingerichtet werden oder die TErmine gleich direkt aufs Handy überspielt werden.

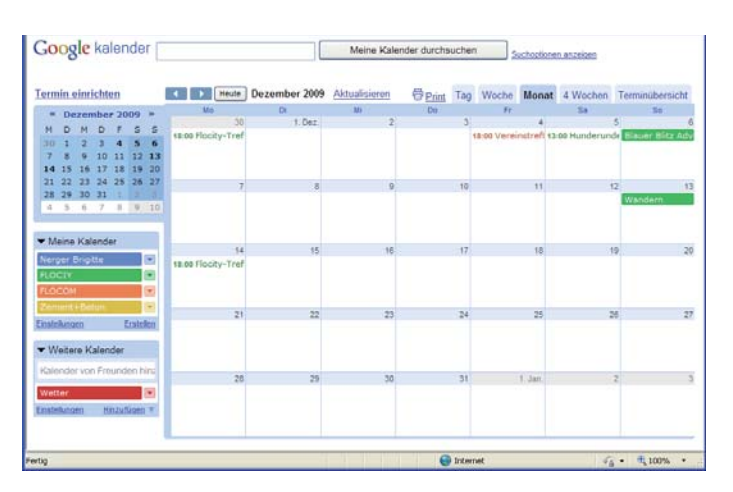

FLOCOM-Info

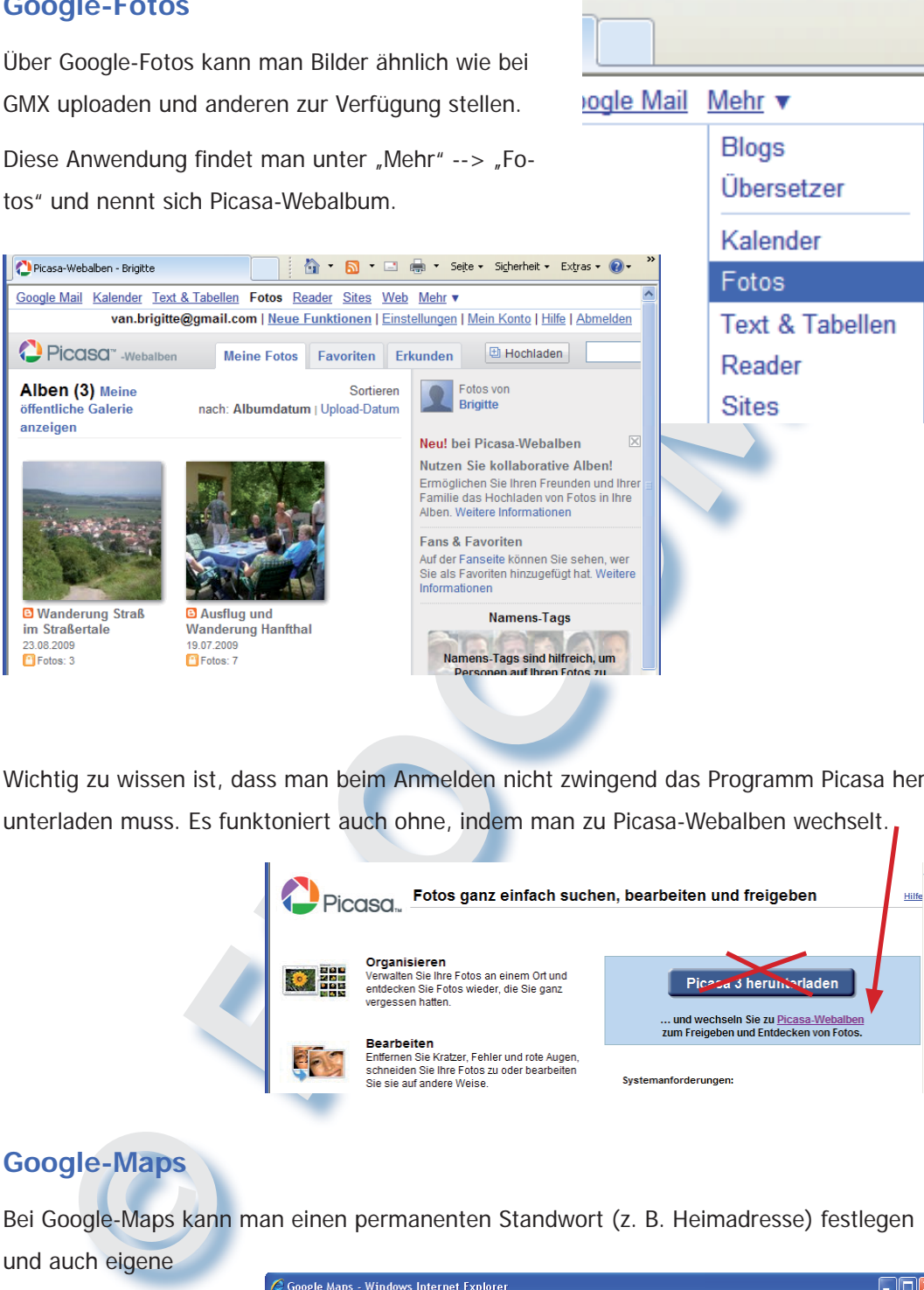

Wichtig zu wissen ist, dass man beim Anmelden nicht zwingend das Programm Picasa herunterladen muss. Es funktoniert auch ohne, indem man zu Picasa-Webalben wechselt.

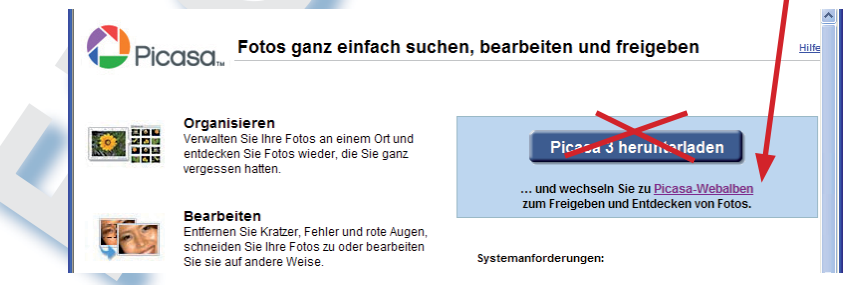

## **Google-Maps**

Bei Google-Maps kann man einen permanenten Standwort (z. B. Heimadresse) festlegen

und auch eigene Karten anlegen und speichern. Von den eigenen Karten kann der Link per Mail verschickt werden oder aber auch in eine Webseite eingebunden werden.

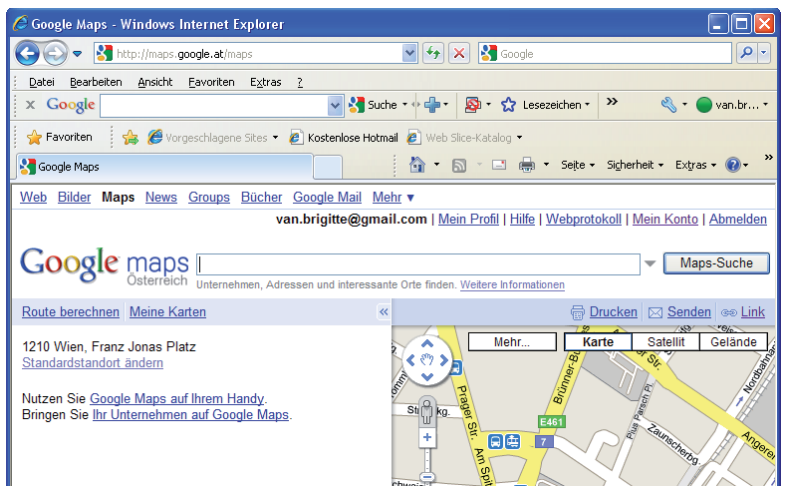

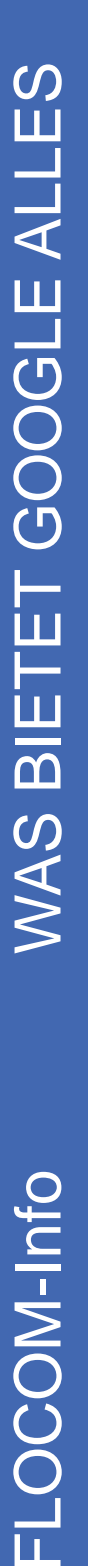

Eigene Karten können auch später noch über den Button "Bearbeiten" verändert werden.

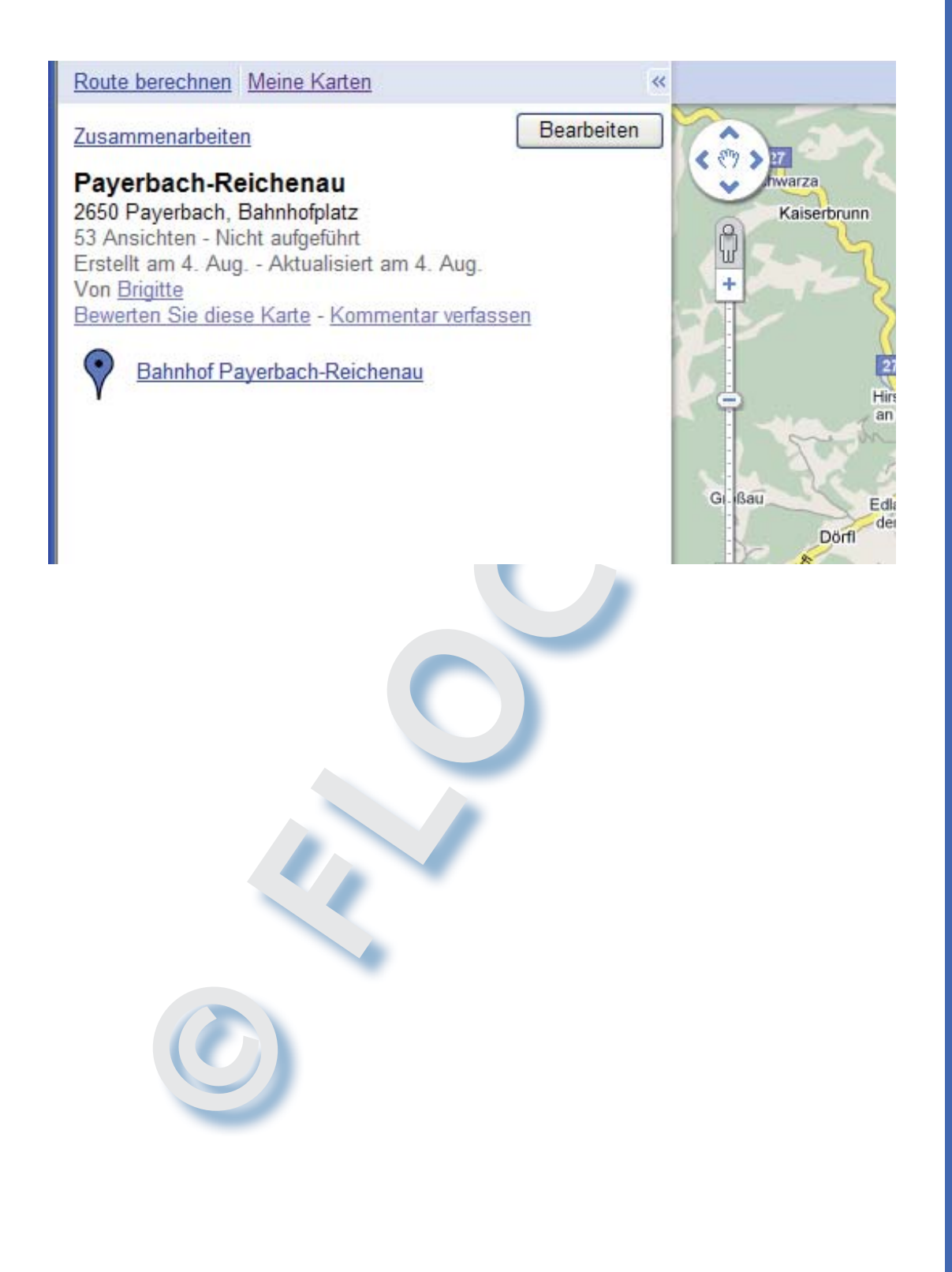

**IMPRESSUM:** 

**Eine Information vom Floridsdorfer Computerklub FLOCOM @ Brigitte Nerger www.fl ocom.at | E-Mail: fl ocom1210@chello.at**

**Für externe Inhalte, auf die direkt mittels Link verwiesen wird, ist der Betreiber dieser Seite nicht verantwortlich und übernimmt diesbezüglich auch keine Haftung.**